## **UW – Superior Software Center / Windows Updates**

You can access **Software Center** from your **Start Menu** by:

- 1. Clicking on **Search Windows.**
- 2. Typing in **Software Center**.
- 3. Clicking on **Software Center** when it appears in the search.

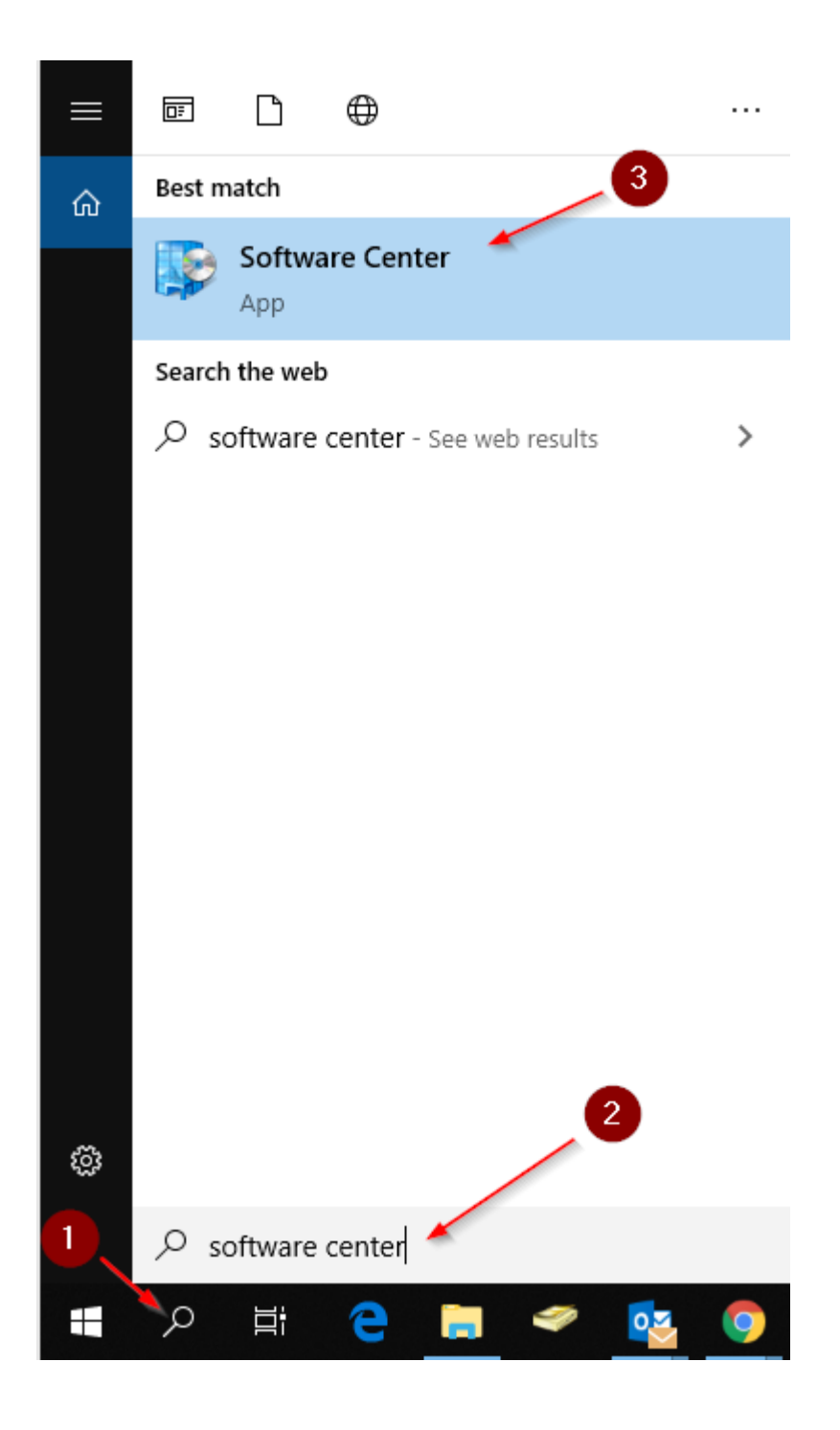

From the **Software Center**, you can access your updates under the Updates Tab. To install the updates, click the **Install All** button in the top right corner of your screen.

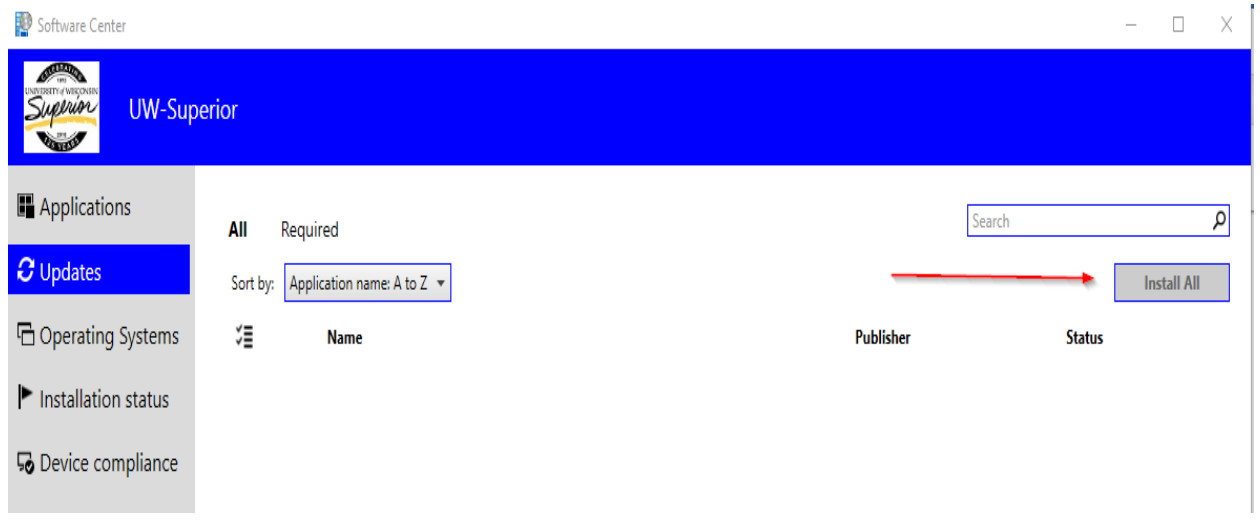